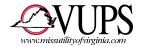

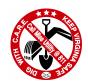

## Miss Utility of Virginia TELEPHONE POSITIVE RESPONSE DIRECTIONS

VUPS, Inc. Positive Response Number: <u>1-800-552-3120</u>

Greeting: "Welcome to the Virginia Positive Response System."

Options: To obtain the results of a locate, press 1

To post the results of a locate, press 2

To listen to the list of valid response codes, press 3

For help, **press 0**Press \* to end this call

| OPTION 1 – OBTAIN RESULTS                                                                      |                                                                                                    |
|------------------------------------------------------------------------------------------------|----------------------------------------------------------------------------------------------------|
| System Comments                                                                                | Helpful Hints                                                                                                    |
| Please enter the ticket number followed by the # sign. If the ticket number begins with an "A" | Enter your ticket number here                                                                                                    |
| enter a "1". If it begins with "B" enter "2".                                                  | Example: 199999999                                                                                                    |
| The ticket number you have entered is: ####################################                    | Confirm the ticket number you have entered.                                                                                                    |
| I will now read back some information on the ticket.                                           | <ul> <li>Example:</li> <li>The state is Virginia</li> <li>The city is Roanoke</li> <li>The street is Blue Hills Circle</li> </ul>               |
| Is this correct? Press 1 for Yes or 2 for No.                                                  | Confirm that the system has the correct ticket.                                                                                                 |
| The locate results are as follows:                                                             | System will read to you locate results.  Example:  Verizon is marked Comcast Cablevision has not responded                                      |
| Would you like me to repeat this information? Press 1 for Yes or 2 for No.                     | Answer accordingly.                                                                                                    |
| Do you wish to retrieve the locate results for another ticket? Press 1 for Yes or 2 for No.    | <ul> <li>Pressing 1 will allow you to retrieve locate results of a new ticket.</li> <li>Pressing 2 will return you to the Main Menu.</li> </ul> |

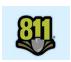

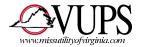

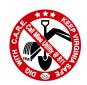

| OPTION 2 – POST RESULTS                                                                                                    |                                                                                                    |
|----------------------------------------------------------------------------------------------------|----------------------------------------------------------------------------------------------------|
| System Comments                                                                                                    | Helpful Hints                                                                                                    |
| Please enter your user account number followed by the # sign. Press * to return to the Main Menu.                                              | Enter your account number here. <u>Example</u> : 5409859355                                                                                                    |
| The user account number you have entered is ###################################                                                                | Confirm the account number you have entered.                                                                                                    |
| Please enter the ticket number followed by the # sign. If the ticket number begins with an "A" enter a "1". If it begins with a "B" enter "2". | Enter your ticket number here.  Example: 1999999999                                                                                                    |
| The ticket number you have entered is: ####################################                                                                    | Confirm the ticket number you have entered.                                                                                                    |
| I will now read back some information on the ticket.                                                                                           | <ul> <li>Example:</li> <li>The state is Virginia</li> <li>The county is Roanoke</li> <li>The place is Vinton</li> <li>The street is Virginia Avenue</li> <li>The cross street is Bedford Road</li> </ul>                                                        |
| Is this correct? Press 1 for Yes or 2 for No.  Are you responding for XXX###? Press 1 for Yes or 2 for No.                                     | Confirm that the system has the correct ticket.  System now lists the utilities that you are authorized to respond for. Press 1 when your utility is identified.  Example:  • "Are you responding for ABC123, Fred's Gas Company? Press 1 for Yes or 2 for No." |
| Please enter the response for this ticket followed by the # sign.                                                                              | Enter your 2-digit response code for this ticket now.  Example: 10 - Marked                                                                                                    |
| The response you have entered was: ##. Is this correct? Press 1 for Yes or 2 for No.                                                           | Confirm the 2-digit response code you have entered. System will identify the code number as well as the meaning of that code. Press 2 for No if you need to change the code you have entered.                                                                   |
| Do you with to post a response for another ticket? Press 1 for Yes or 2 for No.                                                                | <ul> <li>Pressing 1 will allow you to post locate results of a new ticket.</li> <li>Pressing 2 will return you to the main menu.</li> </ul>                                                                                                    |

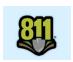

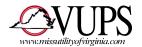

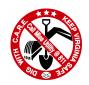

## **OPTION 3 – RESPONSE CODES**

**System Comments:** Press "7" to restart from the beginning, press "8" to replay the description again, press "9" to skip to the next code, or press the \* key to return to the Main Menu. The valid response codes are: (NOTE: System now reads list of codes)

Code Description Code Description

See current list at www.missutilityofvirginia.com

## OPTION 0 - HELP

**System Comments:** For help with this system, please call the Virginia Utility Protection Service Help Desk at **811 (or 800-552-7001) and choosing option 6 then option 2**.

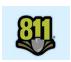